## **Кольца и точки в программе AUTOCAD-2014**

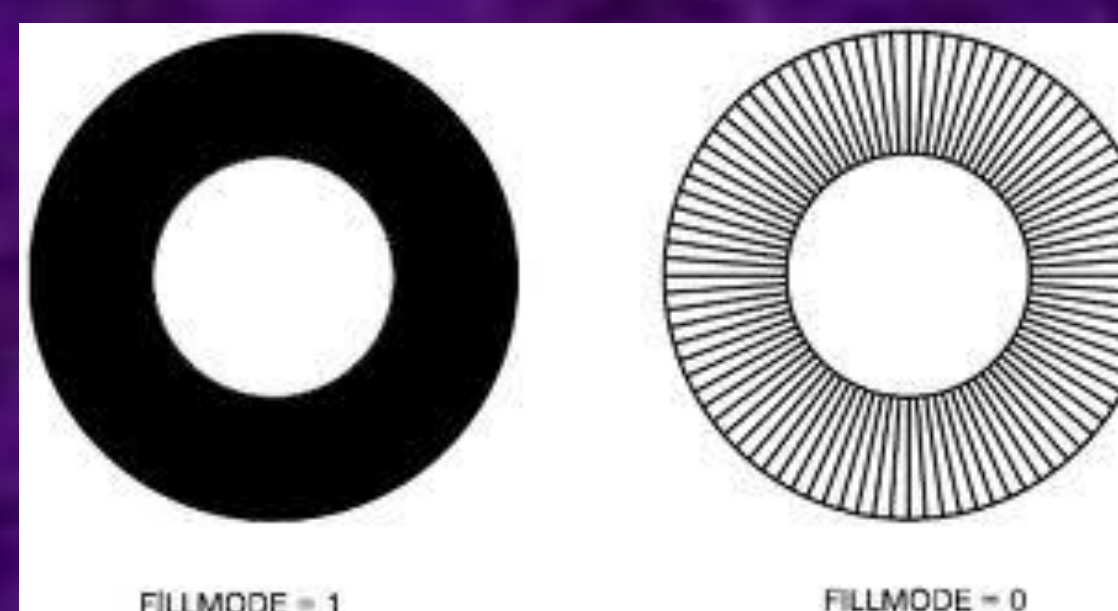

FILLMODE = 1

**Кольцо – это примитив, ограниченный двумя концентрическими окружностями различного диаметра**

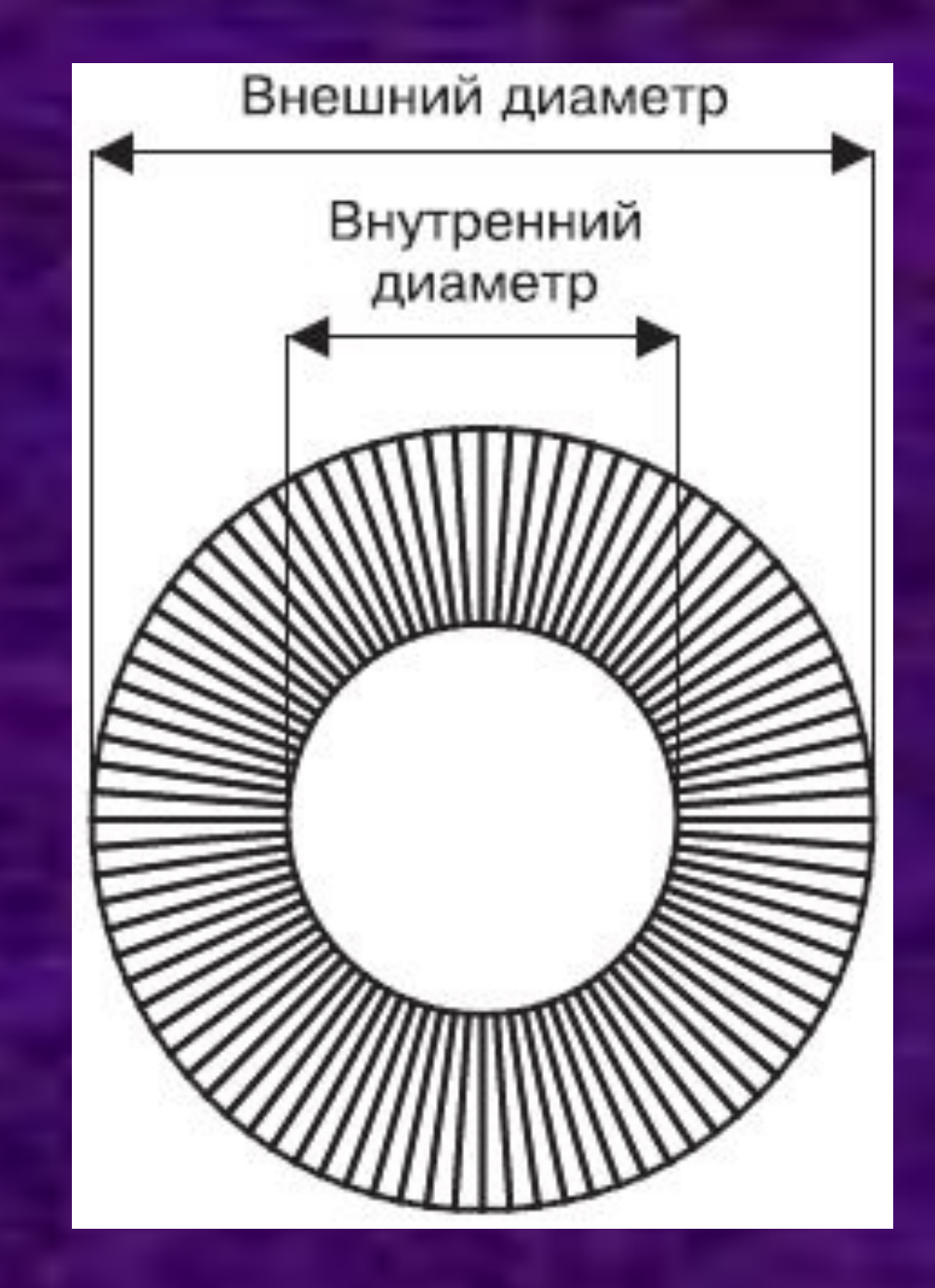

# Для создания кольца используется команда<br>КОЛЬЦО

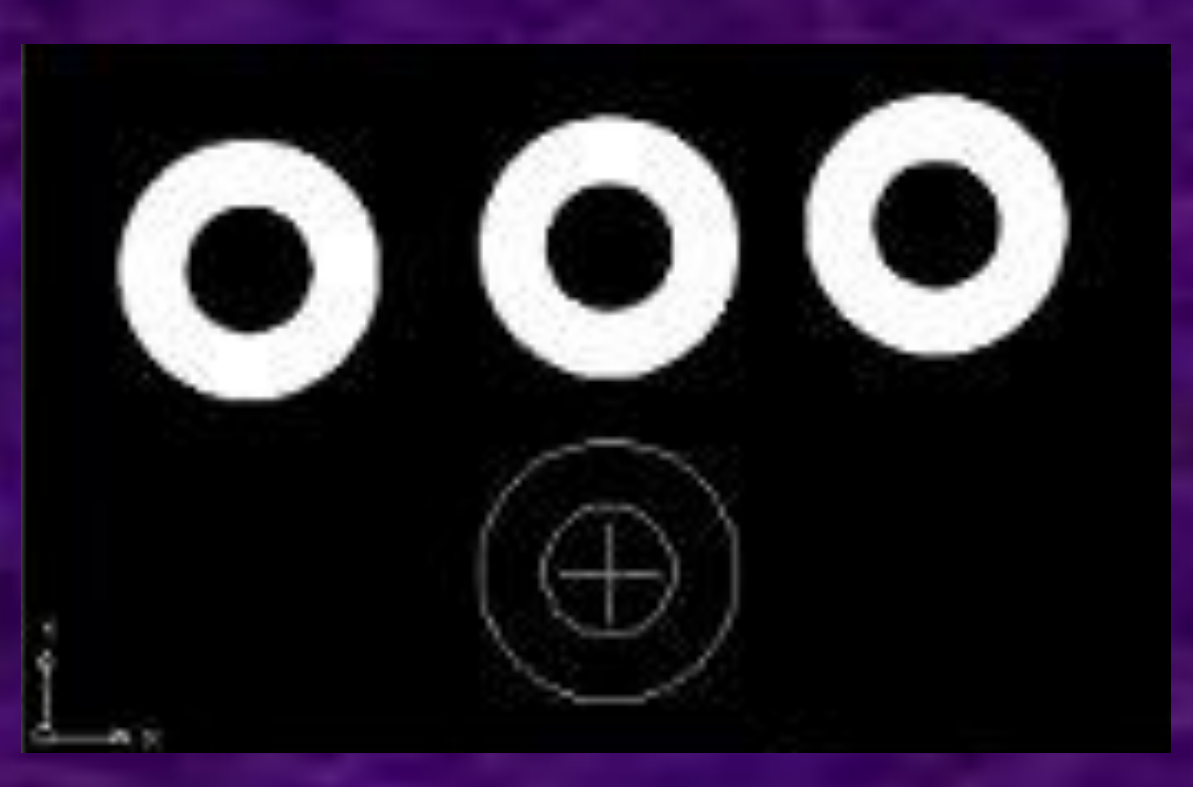

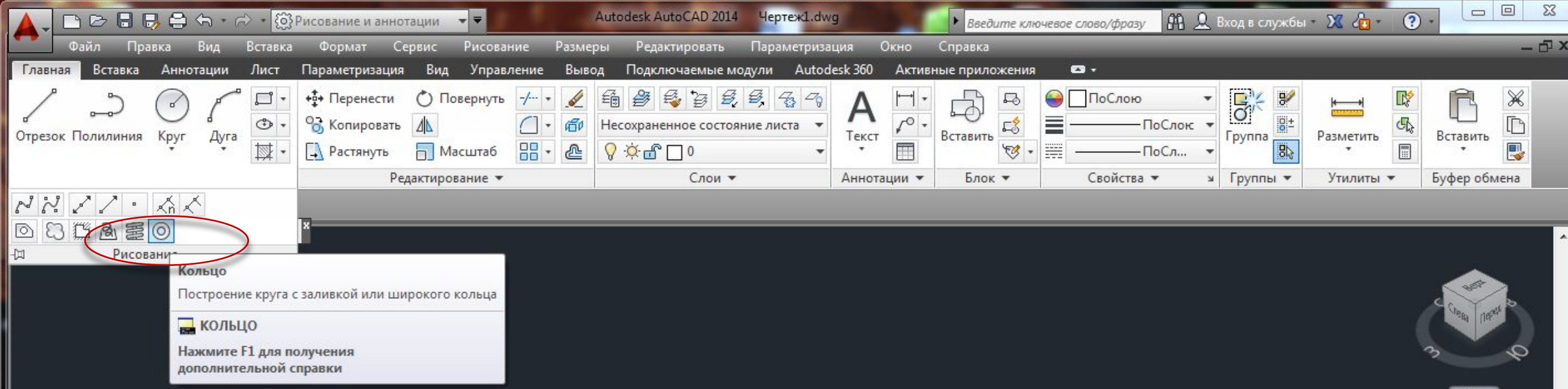

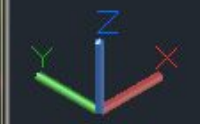

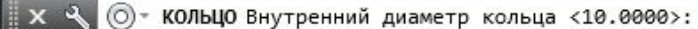

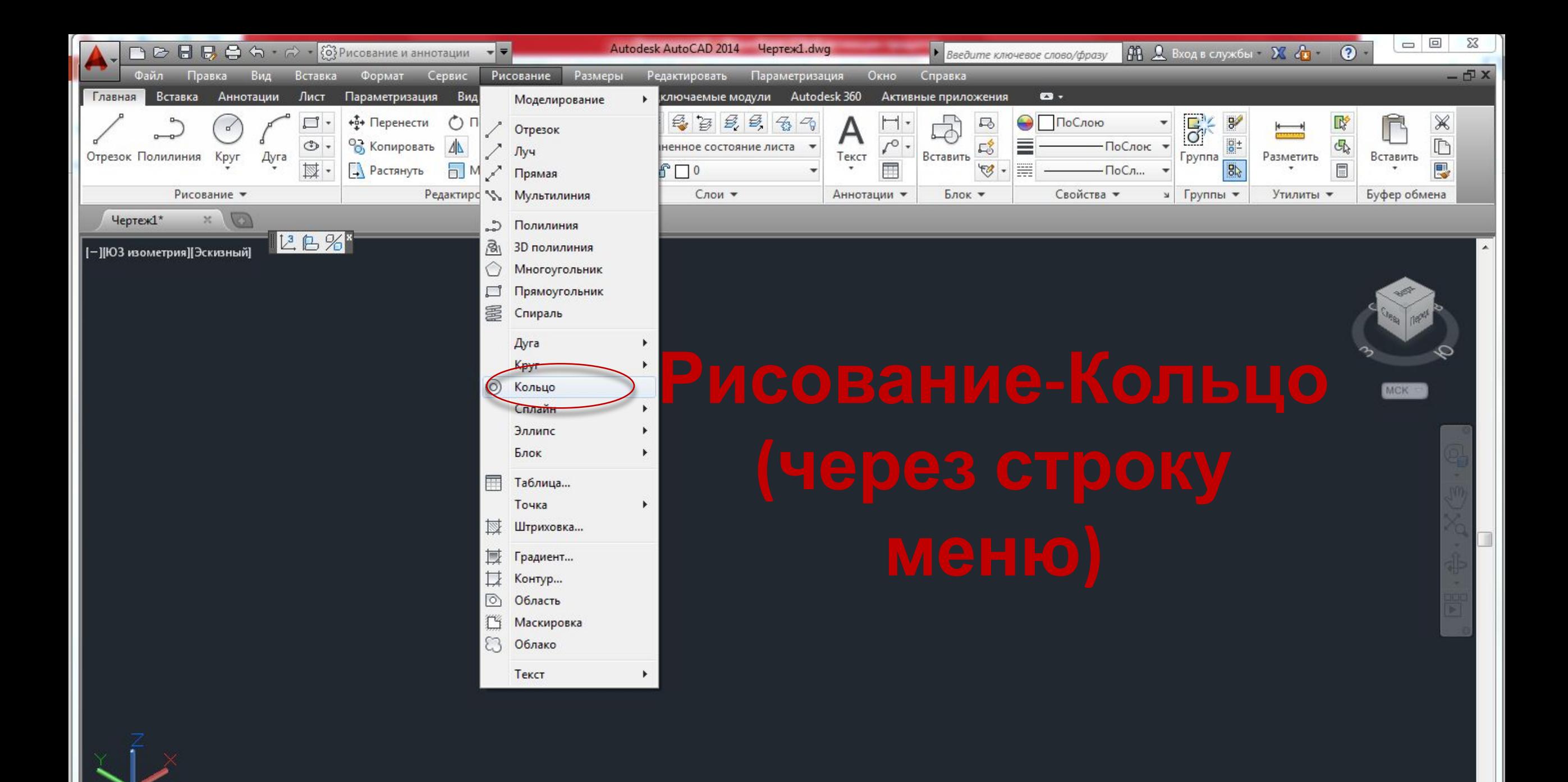

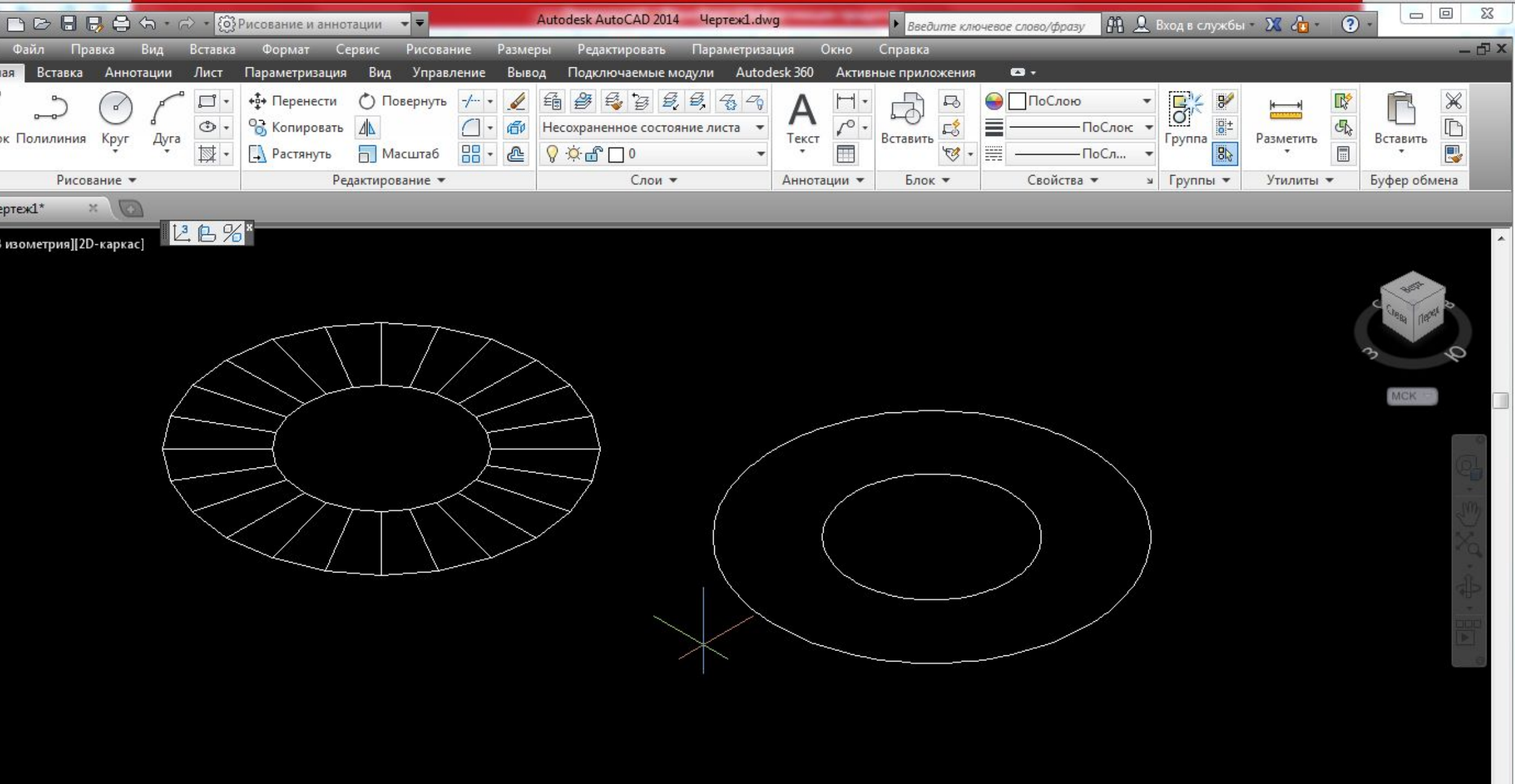

Внутренний диаметр кольца <0.7260>: 0.5 Внешний диаметр кольца <1.7638>: 1 Центр кольца или <выход>:

※ ₹ © - кольцо центр кольца или <выход>:

#### Настроить внешний вид кольца можно с помощью системной переменной **FILLMODE**

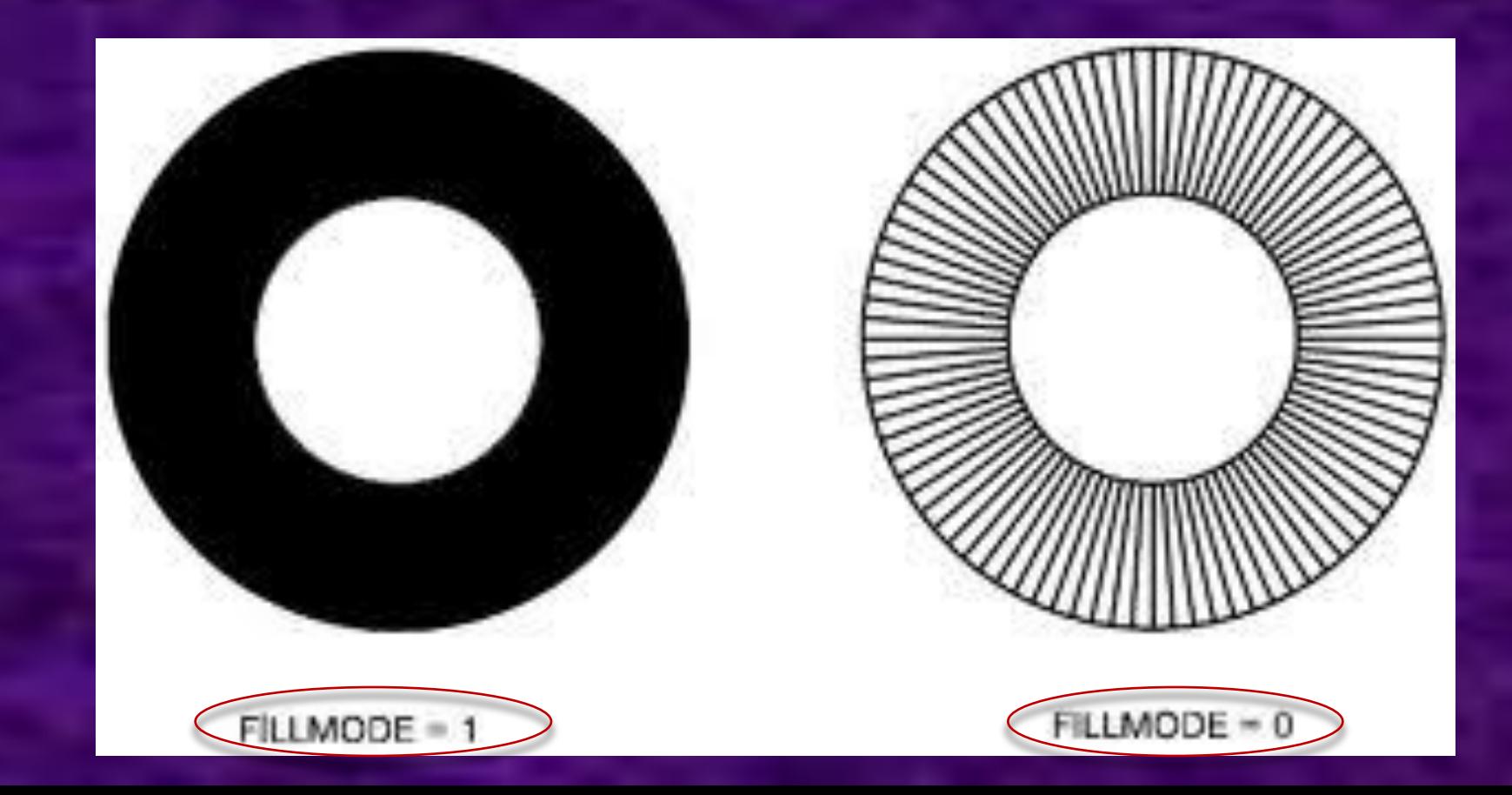

•В программе присутствует возможность задавать координаты точек различными способами, в том числе используя такой метод, как объектная привязка. Иногда нужно создавать вспомогательные объекты, к которым впоследствии можно было бы установить привязку. Для этих целей нужны **ТОЧКИ**

### В меню **РИСОВАНИЕ-ТОЧКА** можно найти две команды: **ОДИНОЧНАЯ и НЕСКОЛЬКО**

**•Одиночная**-создает одну точку

**•Несколько**-создает точки до тех пор, пока не будет завершена команда

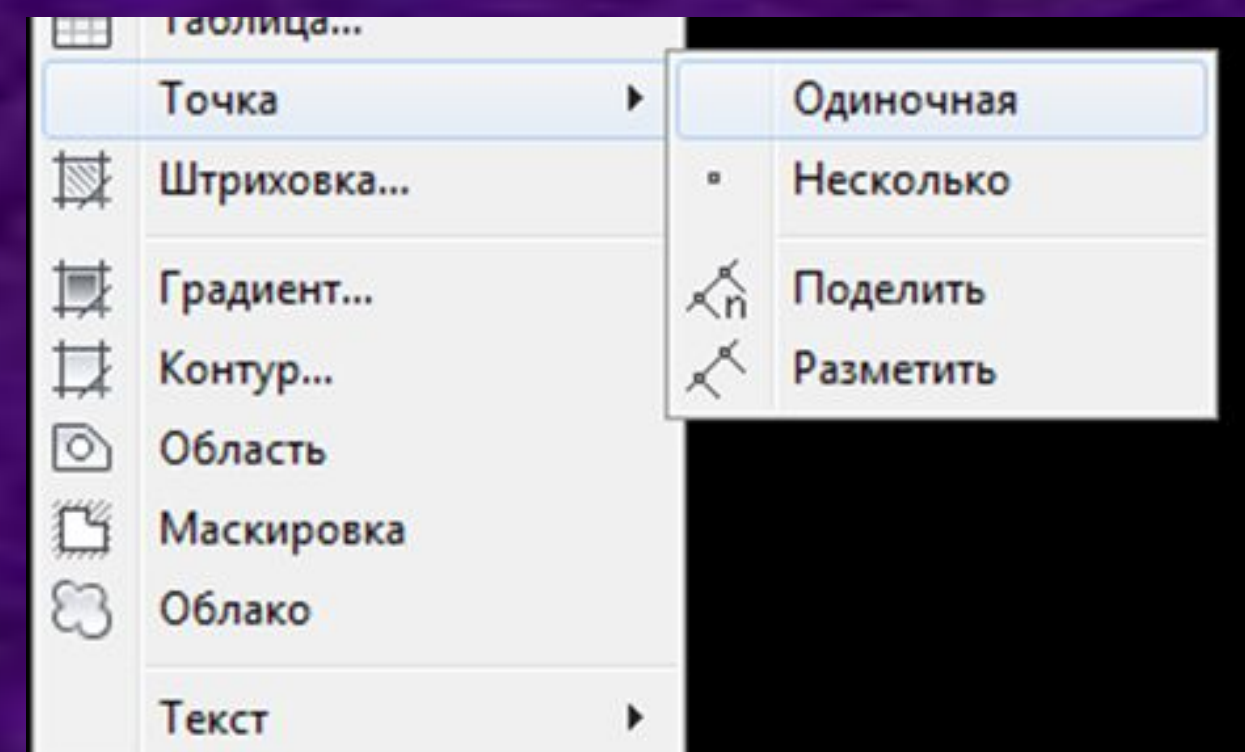

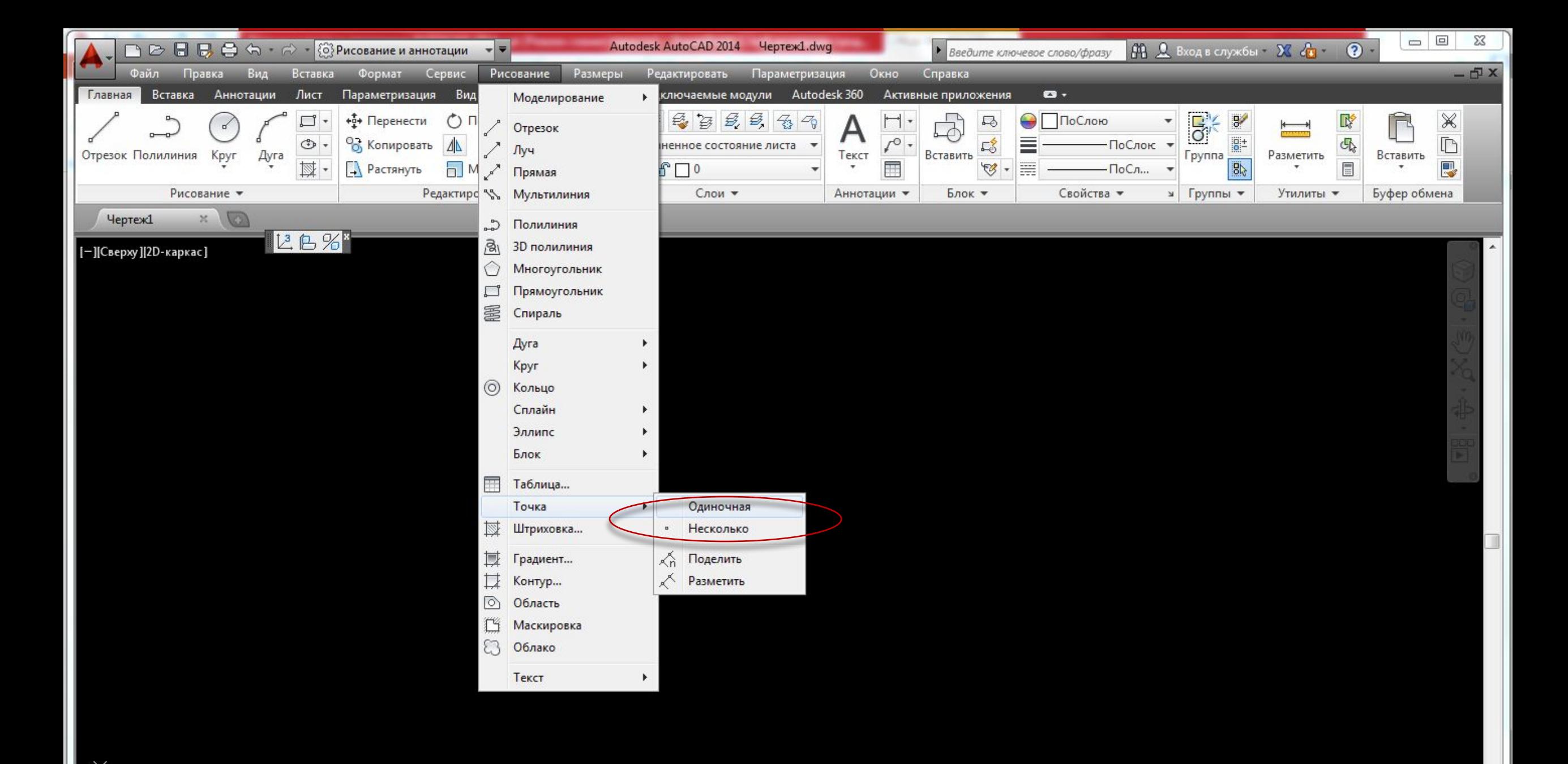

 $\mathbf{x}$   $\mathbf{X}$   $\mathbf{X}$   $\mathbf{X}$   $\mathbf{B}$   $\mathbf{B}$ 

#### **Стиль точки и размер можно изменить, используя диалоговое окно ОТОБРАЖЕНИЕ ТОЧЕК.**

#### **ФОРМАТ-ОТОБРАЖЕНИЕ ТОЧЕК**

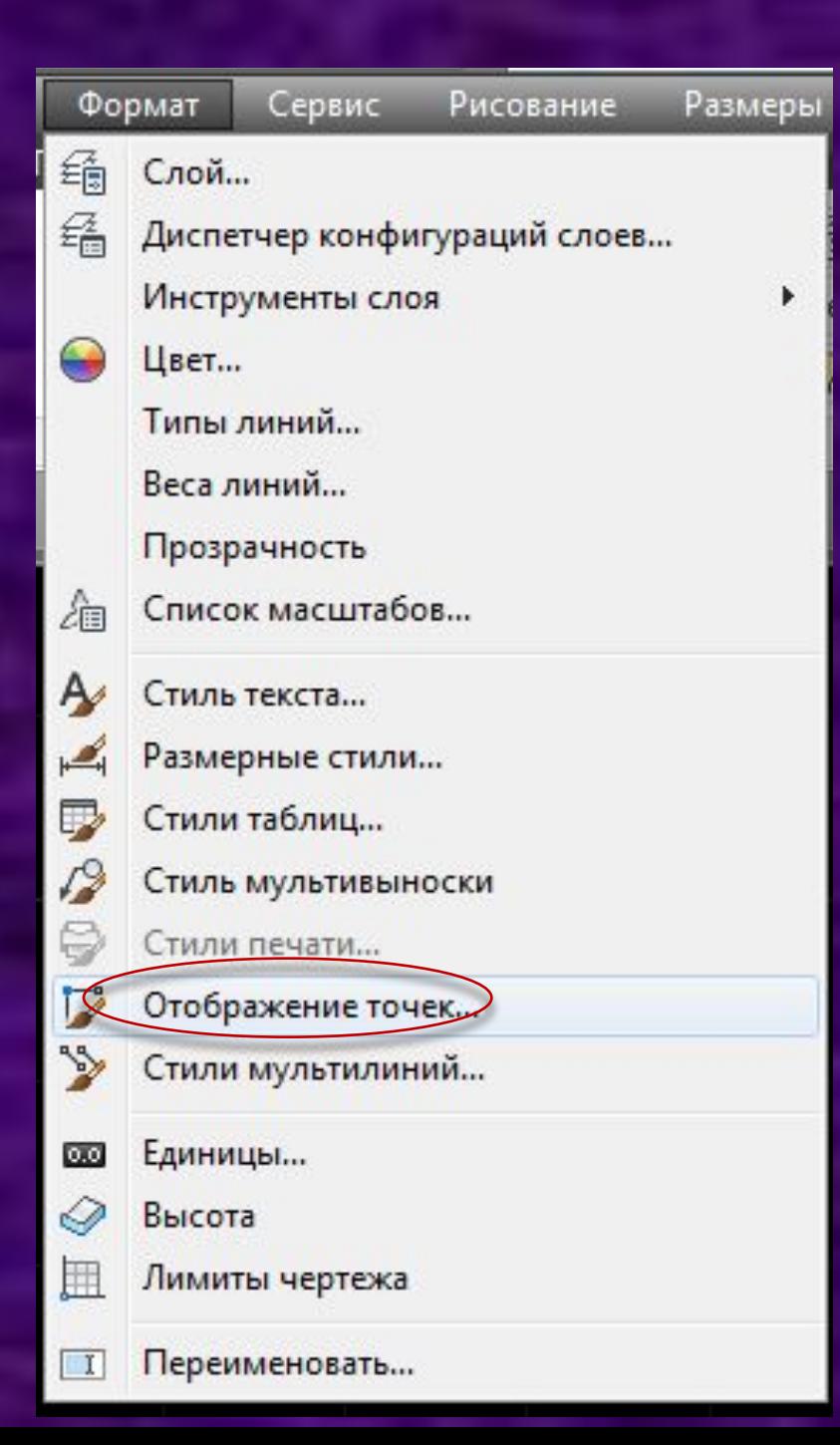

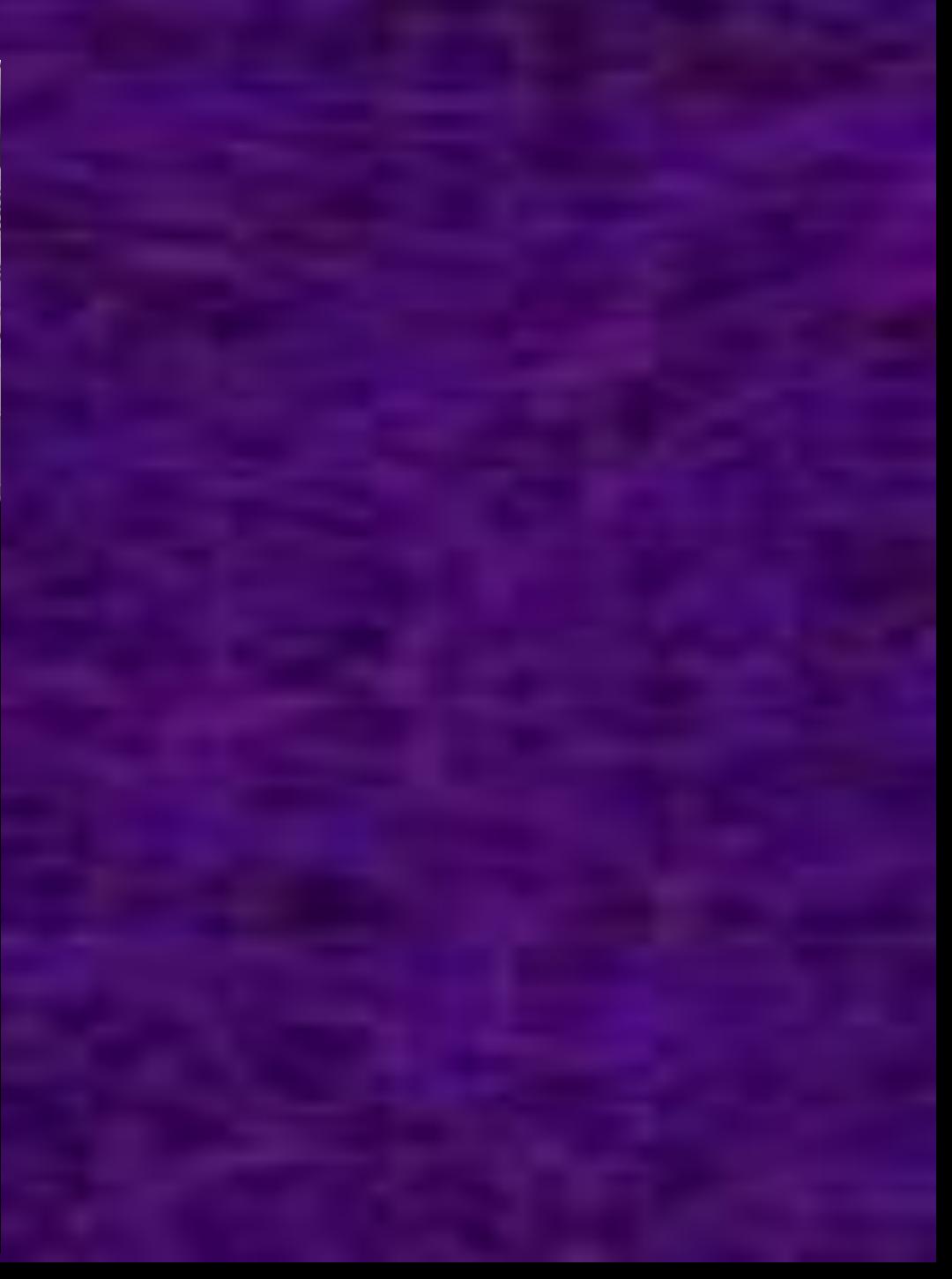

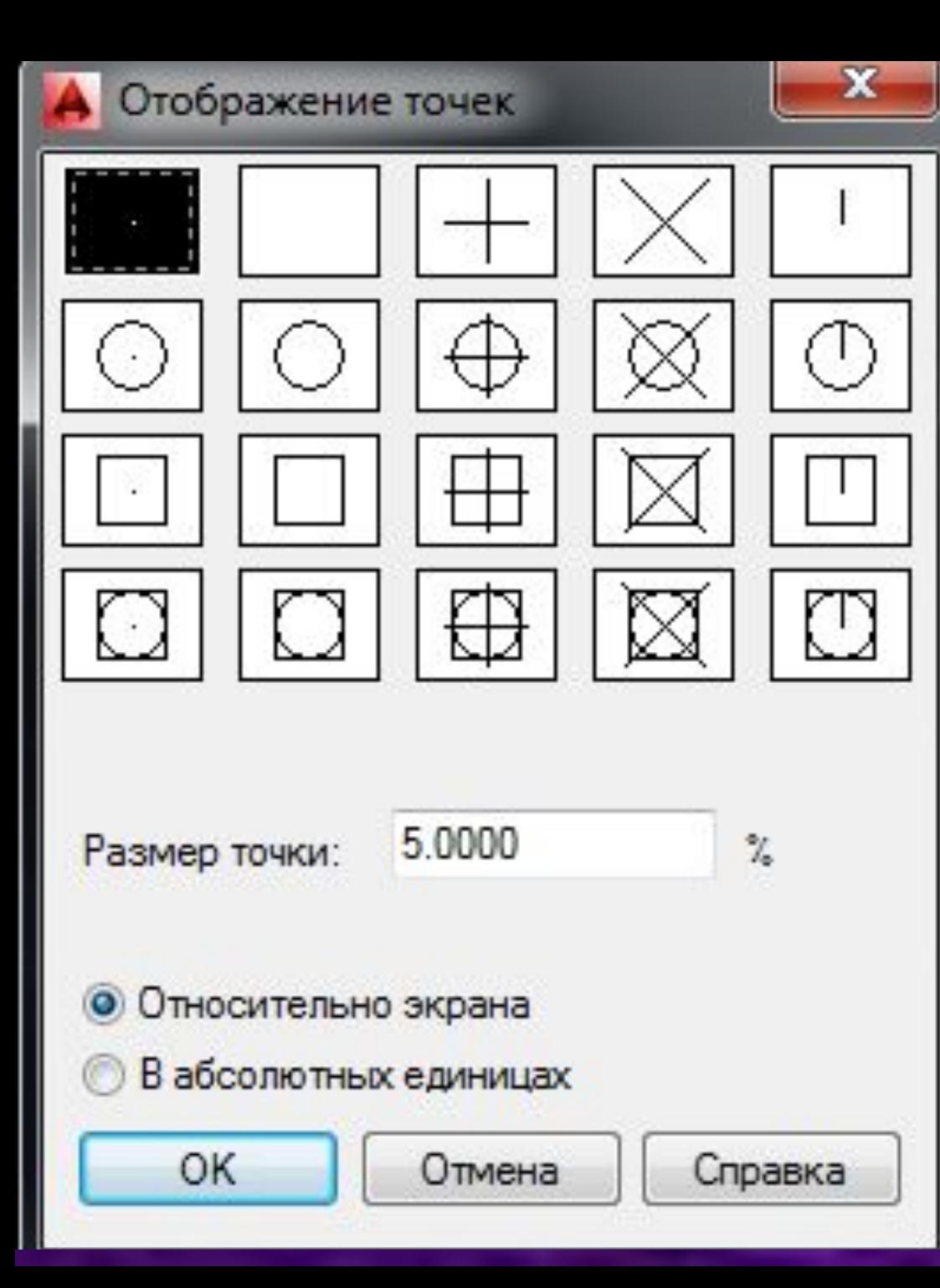

**В этом окне можно выбрать один из 20 стилей точки**

#### **Вопрос-ответ**

- **1. Кольцо это…**
- **2. Способы построения кольца**
- **3. Настройка внешнего вида кольца**
- **4. Для чего используются точки в программе AUTOCAD-2014**
- **5. Способы построения точки**
- **6. Где можно изменить стиль точек**

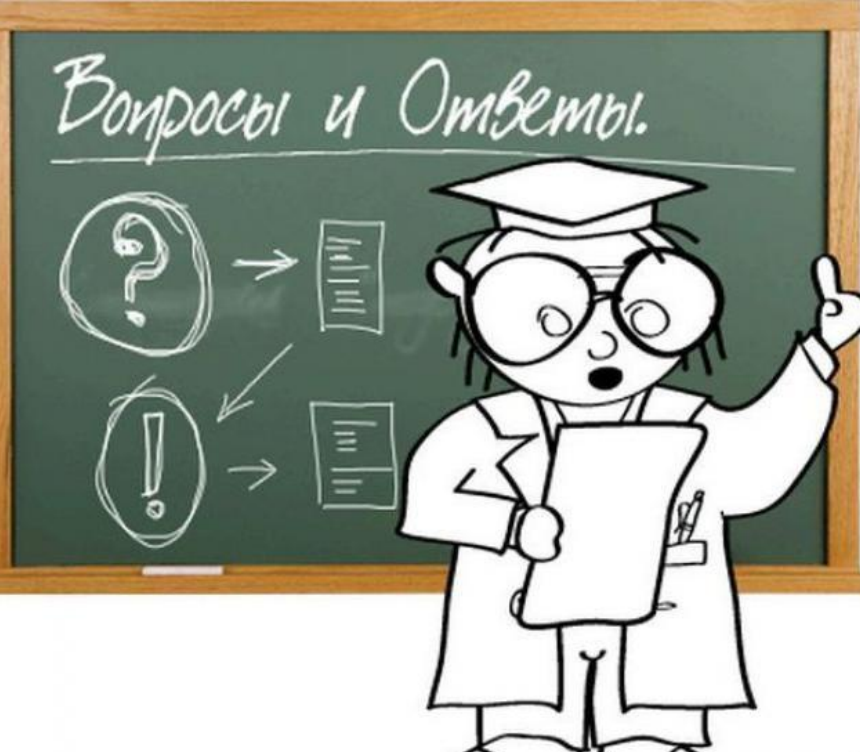